**أمانة العاصمة المقدسة اإلدارة العامة لتقنية المعلومات**

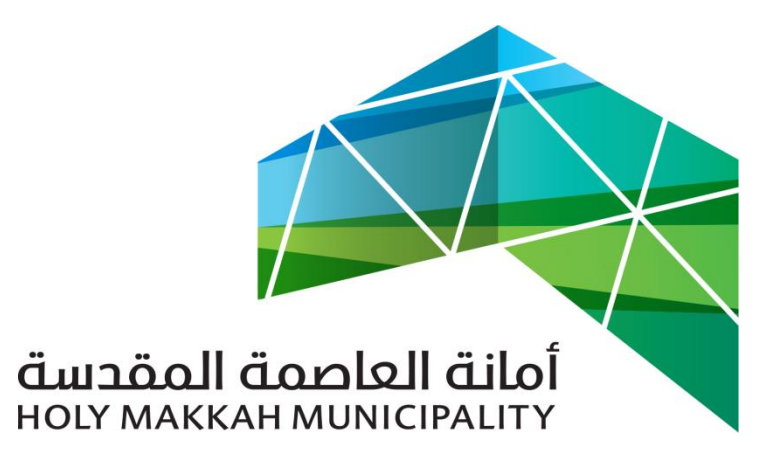

 **سبيل للخدمات االلكترونية**

**دليل االستخدام تصريح تسوير من البلدية الفرعية**

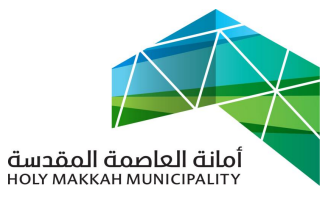

# **معلومات الوثيقة:**

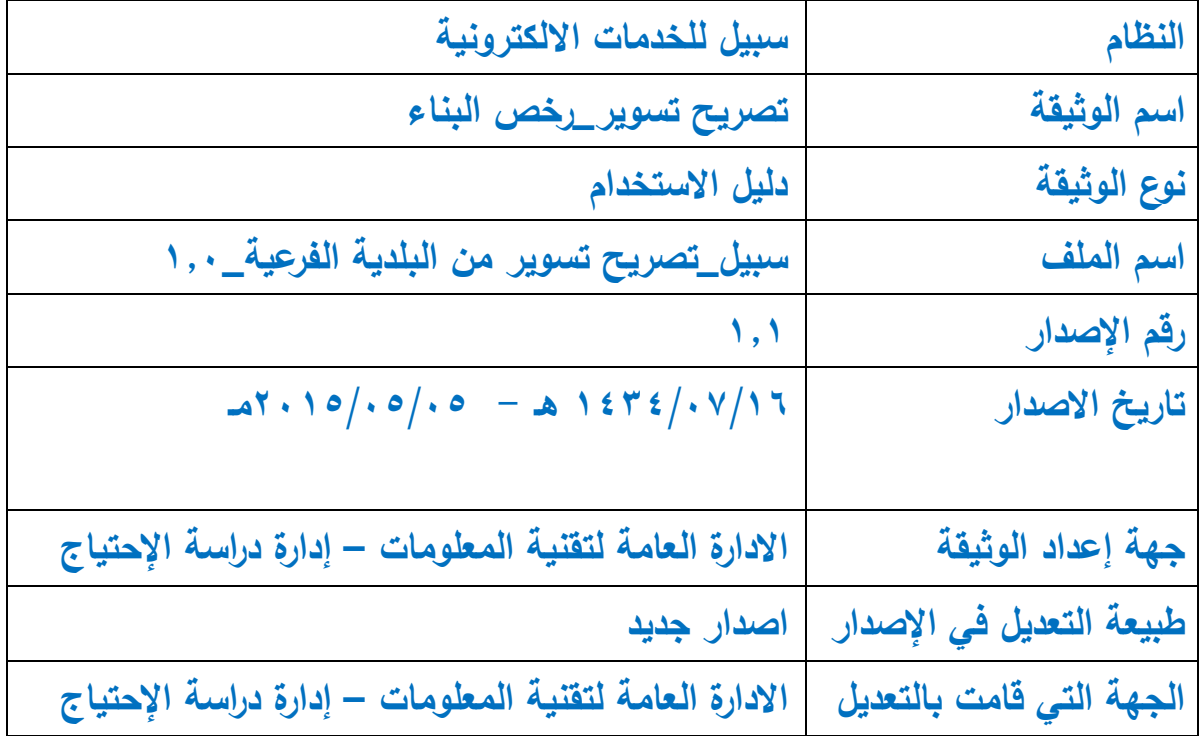

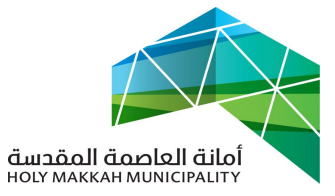

#### **المحتويات:**

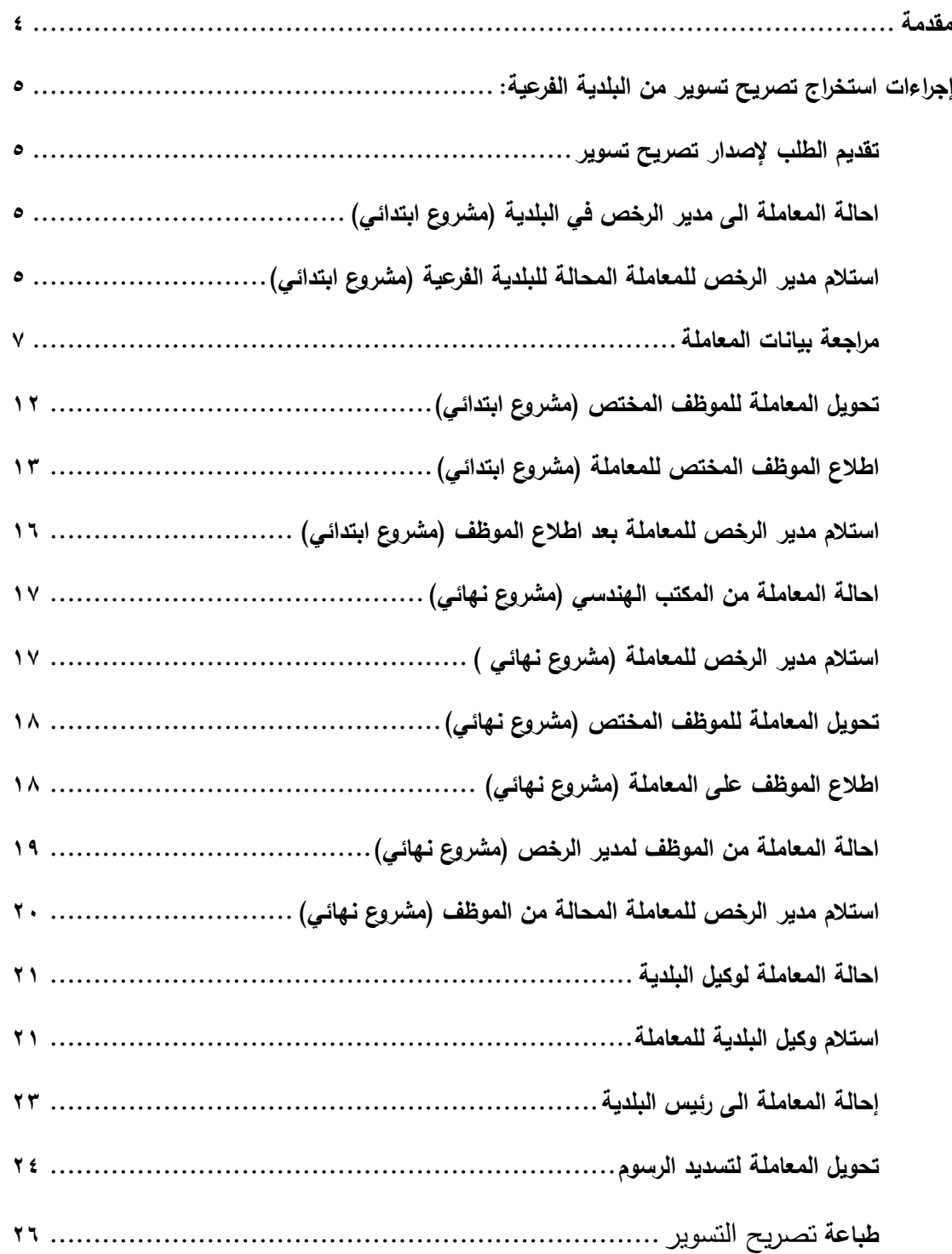

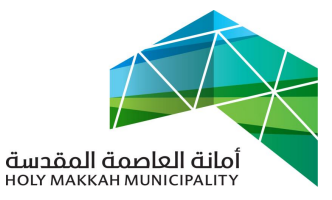

<span id="page-3-0"></span>**مقدمة:**

 عملية تصريح تسوير يقصد بها اصدار تصريح من جهة االختصاص لتسوير قطعة أرض و وفق الضوابط والشروط الموضوعة لذلك, ويتم تقديم طلب تحديد تصريح تسوير بواسطة العميل للحصول على تصريح تسوير عند البناء في المناطق العشوائية او المخططة حيث يقدم الطلب من خالل المكاتب الهندسية

 يتم تحويل الطلب الىا الى الجهة المختصة بتنفيذه \_ األمانة أو البلدية الفرعية وذلك حسب شروط الطلب واختصصات جهة التنفيذ.

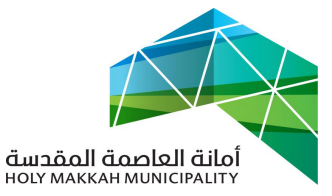

<span id="page-4-2"></span><span id="page-4-1"></span><span id="page-4-0"></span>**إجراءات استخراج تصريح تسوير من البلدية الفرعية:**

**-0 تقديم الطلب إلصدار تصريح تسوير** 1.1 **تبدأ** عملية إصدار تصريح تسوير بقيام المواطن بتقديم طلب إصدار تصريح تسوير يتضمن كافة المعلومات المطلوبة من خالل أحد المكاتب الهندسية ذات الصالحية حيث البد إن يكون الصك و القطعة مسجلة في دائرة السجالت مسبقا. حيث يقوم المكتب بإرفاق المشروع االبتدائي وهو عبارة عن ملف اوتوكاد منفصل يحتوي على حدود التسوير او المشروع دخال كافة البيانات المتعلقة بالطلب والتي تمثل في: ويقوم ايضا بإعداد وا أ- المعلومات المتعلقة بمقدم الطلب ب- بيانات السجالت العقارية لألرض( بيانات القطعة ) والتي تشمل معلومات الكروكي ومعلومات الصك. ت- مطابقة المعاملة الورقية مع التي تم إدخالها من خالل البوابه االلكترونية الموجودة حالىا. ث- إدخال االبعاد حسب التنظيم. **-1 احالة المعاملة الى مدير الرخص في البلدية )مشروع ابتدائي(** 2.1 **يتم** تحويل المعاملة الىا عن طريق النظام إلى مدير إدارة رخص البناء في البلدية الفرعية وذلك حسب اشتراطات المعاملة **-4 استالم مدير الرخص للمعاملة المحالة للبلدية الفرعية )مشروع ابتدائي(** يتم استالم مدير الرخص في البلدية الفرعية للمعاملة المحالة من المكتب الهندسي , مرفق معها المشروع االبتدائي : 3.1 من قائمة )معامالت الرخص( يقوم مدير الرخص بتحديد نوع المعاملة

<span id="page-4-3"></span>)معامالت معامالت تحت االجراء, المعامالت المنتظرة, المعامالت المحولة لالدارات الخارجية( 3.2 تعرض قائمة المعامالت )حسب النوع المحدد( )الشكل 3.2.1(

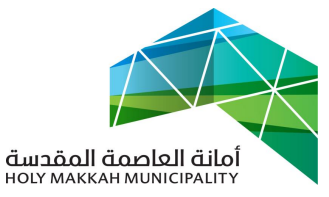

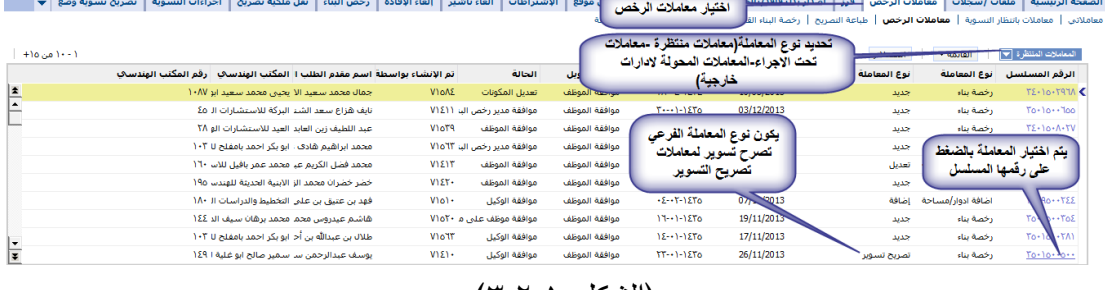

)الشكل 3.2.1(

٣٫٣ يتم الضغط على رقم المعاملة في قائمة المعاملات (الشكل ٣,٢,١) لتعرض صفحة معلومات المعاملة ) معلومات المعاملة , مقدم الطلب , بيانات الكروكي ...) وتكون حالة المعاملة (قدمت للأمانة) (الشكل ٣.٣,١)

رخص البناء ر<br>القائمة ▼ │ │ موافقة مشروع ابتدائي │ موافقة نوائية │ رفض │ موافقة المدير العام<sub>ر</sub> │ **طباعة │ إفادة تخطيط المدينة │ تحويل للادارة/البلدية │ ،** .<br>تاريخ المعاملة هجري: ٢١-٨٠١٤٣٣  $\overline{\phantom{a}}$ .<br>حالة المعاملة: قدمت للأمانة تاريخ المعاملة: 11/07/2012 圏 صفحة معلومك المعاملة المعلمة القيت<br>حلة المعلملة القيت رقم الإحالة: للامذة" اسم المؤسسة: .<br>رقم السجل التجاري:  $\overline{\phantom{a}}$ نوع مقدم الطلب:\* مواطن  $\overline{\mathbf{v}}$  $\overline{\phantom{a}}$ .<br>نوع المؤسسة: .<br>اسم المندوب: .<br>نوع الملكية: رقم السجل المدني: 1020655021 .<br>اسم العائلة: ابورياش أسبق الحد: محمد .<br>اسم الآب: صالح الأساقة فنصفر رقم الجوال: 0596448880  $\overline{\phantom{a}}$ .<br>عنوان البريد الإلكتروني: .<br>الجنس: ذکر بيانات الكروكي .<br>نوع الكروكي: .<br>تاريخ المعاملة هجري: الحالة: رقم الكروكي:  $\overline{\phantom{a}}$ .<br>بغرض: and can  $\overline{\phantom{a}}$  $\boxplus$ محيط الأستوار:  $\overline{\phantom{a}}$  $\overline{\phantom{a}}$ .<br>مدة الرخصة: استخدام المبني: نوع البناء: مات إضافية .<br>عنوان المنشأة: .<br>النشاط الأساسي: .<br>اسم المالك: اسم المنشأة: .<br>تاريخ الانتهاء: .<br>تاريخ الإنتهاء الهجري: .<br>تاريخ البداية: .<br>تاريخ البداية هجري: .<br>نقراطات الأراض<sup>ي</sup>

)الشكل 3.3.1(

<span id="page-6-0"></span>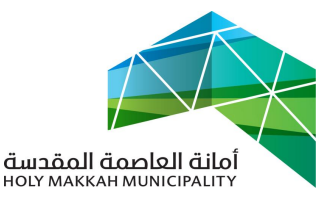

- **-1 مراجعة بيانات المعاملة** , حيث يقوم المدير في جهة تنفيذ المعاملة )البلدية الفرعية( بمراجعة بيانات المعاملة للتأكد منها ومطابقتها مع البيانات االساسية للمعاملة او مرفقات المعاملة
- 4.1 مراجعة بيانات المعلومات الجغرافية 4.1.1 فحص التداخل مع القطع المسجلة , بحيث ان تداخل القطعة مع قطعة اخرى (الشكل ٤,١,١,١) 4.1.1.1 اختيار اداة المعلومات الجغرافية لفتح صفحة

المعلومات الجغرافية

- 4.1.1.2 تحديد القطعة من قائمة أرقام قطع المعاملة
- 4.1.1.3 اختيار اداة فحص التداخل مع القطع المسجلة

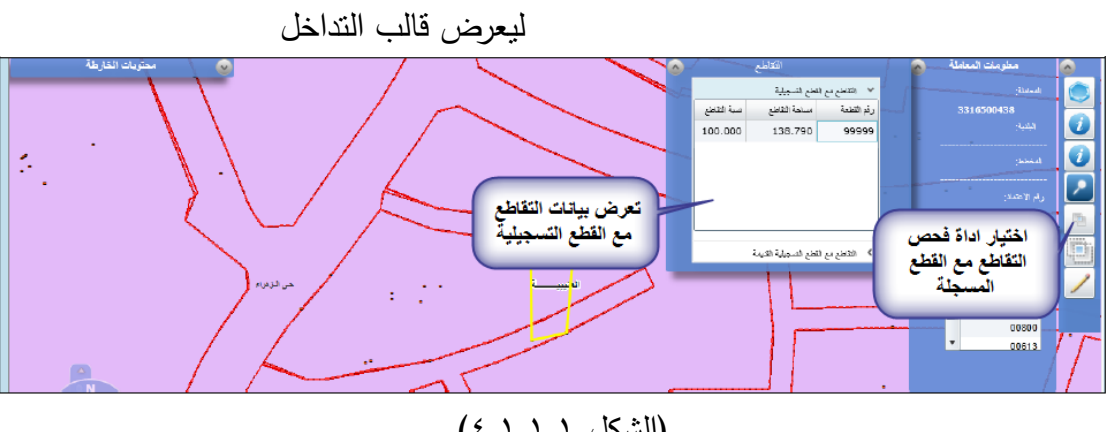

- )الشكل 4.1.1.1(
- 4.1.2 مراجعة حدود القطعة ومساحتها حسب الطبيعة مع بيانات المعاملة (الشكل ٤,١,٢,١) 4.1.2.1 باختيار اداة المعلومات الجغرافية لفتح صفحة المعلومات الجغرافية وتحديد 4.1.2.2 تحديد القطعة من قائمة ارقام القطع 4.1.2.3 اختيار أداة اظهار الحدود , لتعرض قائمة الحدود حسب الطبيعة ) يمكن الضغط على القطعة لتعرض حدود ومساحة القطعة لمراجعتها مع بيانات المعاملة(

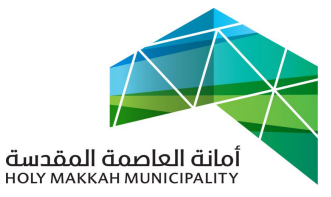

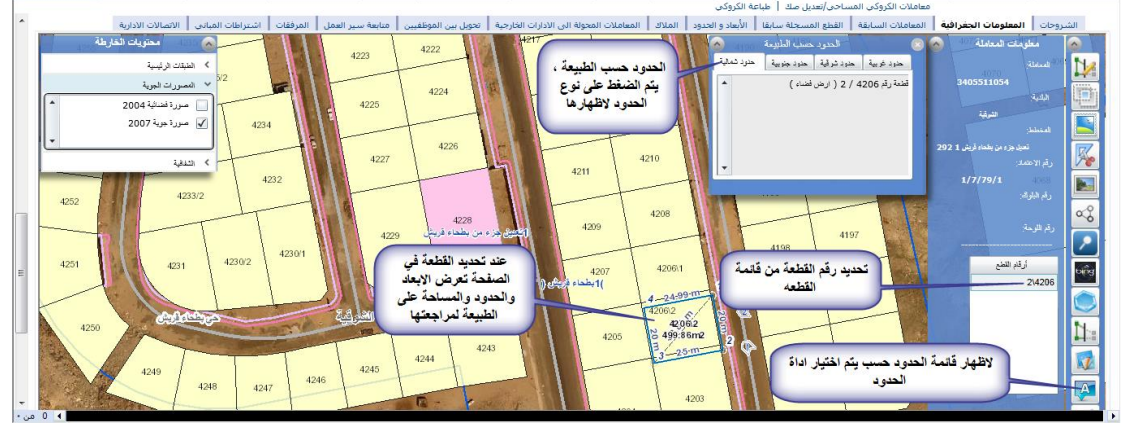

)الشكل 4.1.2.1(

- 4.1.3 اظهار اتجاهات و اوضاع القطعة ومراجعتها ) الشكل 4.1.3(
- 4.1.3.1 باختيار اداة المعلومات الجغرافية لفتح صفحة المعلومات الجغرافية
	- 4.1.3.2 تحديد القطعة من قائمة ارقام القطع
- 4.1.3.3 اختيار أداة اتجاهات و أوضاع القطعة لتعرض االتجاهات لمراجعتها

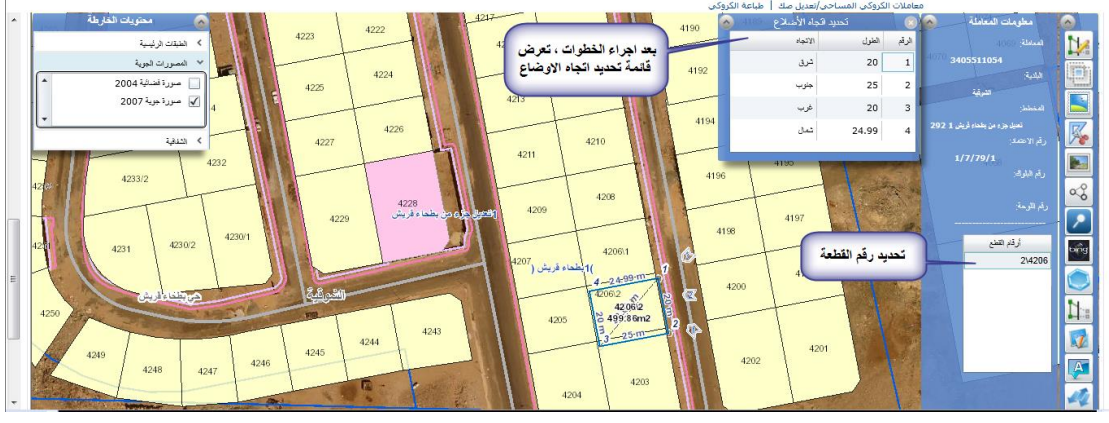

) الشكل 4.1.3(

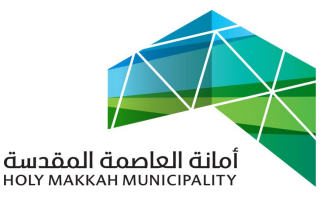

4.1.4 يمكن عرض معلومات النظام الجغرافي للقطعة , ذلك بعد اختيار االدوات لعرض قائمة المعلومات الخاصة بها ) القطع المجاورة , ادوات الرسم إلضافة رسم على القطعة او المعلومات الجغرافية , احداثيات القطعة ...( )الشكل

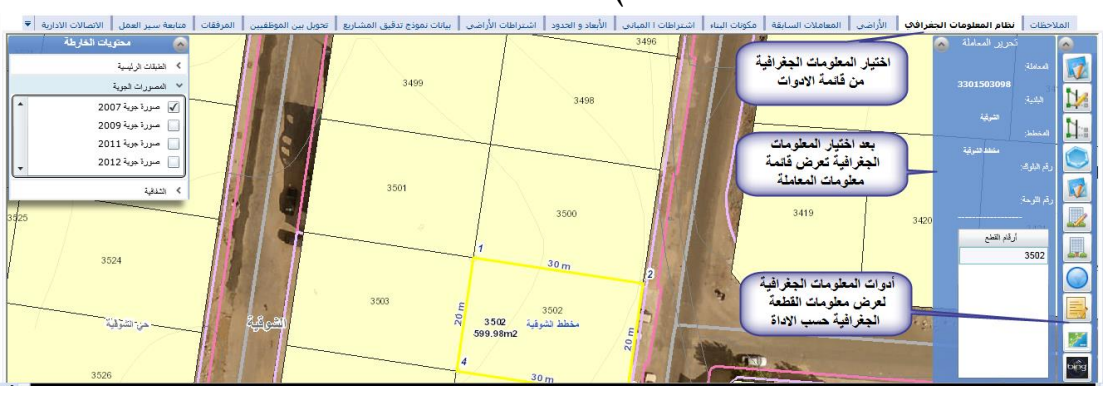

 $(5,1,5,1)$ 

)الشكل 4.1.4.1(

4.1.5 البحث في المعلومات الجغرافية , حيث يمكن البحث بمحددات معينة لعرض المعلومات الجغرافية (الشكل ٤,١,٥,١) 4.1.5.1 اختيار اداة المعلومات الجغرافية لفتح صفحة المعلومات الجغرافية 4.1.5.2 اختيار أداة البحث لتعرض شاشة ادوات البحث لتحديد اداة البحث

4.1.5.3 تعرض شاشة االستعالم لتحديد محددات االستعالم والضغط على استعالم لتعرض النتيجة في صفحة المعلومات الجغرافية

![](_page_9_Picture_0.jpeg)

![](_page_9_Figure_2.jpeg)

![](_page_9_Picture_88.jpeg)

![](_page_10_Picture_0.jpeg)

٤,٤ عرض و مراجعة مرفقات المعاملة مع بيانات المعاملة المدخلة (الصك ، بطاقة احوال المالك , الكروكي , ... ( 4.4.1 مراجعة صك المعاملة , حيث يتم عرض الصك ومراجعة بياناته مع البيانات المدخلة في المعاملة )الشكل 4.4.1.1( 4.4.1.1 اختيار اداة المرفقات لفتح صفحة المرفقات 4.4.1.2 تعرض قائمة المرفقات , ليتم منها اختيار )الصك( 4.4.1.3 يعرض الصك , لمراجعة بياناته مع بيانات

![](_page_10_Picture_88.jpeg)

![](_page_10_Picture_89.jpeg)

)الشكل 4.4.1.1(

4.4.1 عرض و مراجعة بطاقة الاحوال المرفقة (الشكل ٤.٤.٢.١) 4.4.2.1 اختيار بطاقة االحوال من قائمة المرفقات تعرض بطاقة االحوال المرفقة لتتم مراجعتها

مع بيانات المعاملة المدخلة وبيانات الصك

![](_page_10_Picture_90.jpeg)

)الشكل 4.4.2.1(

4.4.3 عرض ومراجعة الكروكي )الشكل 4.4.3.1(

![](_page_11_Picture_0.jpeg)

- 4.4.3.1 اختيار الكروكي من قائمة المرفقات
- 4.4.3.2 يعرض الكروكي , ويتم مراجعة معلومات

الكروكي مع بيانات المعاملة

|                                                             | │ متابعة سير العمل │ <b>المرفقات ∕</b>                                                                       |                                     | الملاحظات   المعلومات الجغرافية   الأبعاد و الحدود   التداخل   القطع المسجلة سابقا   المعالمات المحولة الى الادارات الخارجية   تحويل بين الموظفيين |
|-------------------------------------------------------------|----------------------------------------------------------------------------------------------------|-------------------------------------|----------------------------------------------------------------------------------------------------|
|                                                             | <u>x □ □ /http://tayseer.holymakkah.gov.sa</u>                                                               |                                     | جديد   المسح   فصل   تجديد الصفحة   بحث منقدم   تكوين   عرض الملف   عرض المرفقات<br>المرفقات المدارة                                               |
| خصائص<br>مطرمات<br><b>Built</b><br>تعرين                    |                                                                                                    | حوان                                | الأسد                                                                                                    |
| 愊<br>$111 - 117 - 117$<br>期                                 |                                                                                                    | الإحداثيات                          | مستند نص جدید.btt                                                                                                    |
| اختبار المرفقات لتعرض قائمة<br>$\pi$ . $\pi$                | 朴                                                                                                    | صورة عن أ                           | jpg. نطاقة                                                                                                    |
| المرفقات<br>$\pi$ . $\pi$                                   |                                                                                                    |                                     |                                                                                                    |
|                                                             |                                                                                                    | صورة عن                             | pdf. JLo                                                                                                    |
| 框<br>$\overline{w}$<br>$11 - 15$                            |                                                                                                    | أخرى                                | کروکی.jpg                                                                                                    |
|                                                             |                                                                                                    |                                     |                                                                                                    |
|                                                             |                                                                                                    |                                     | بعد اختيار الكروكي من القائمة، يعرض<br>اختيار الكروكي من                                                                                           |
|                                                             |                                                                                                    |                                     | ويمكن تكبيره لمراجعته<br>القائمة                                                                                                    |
|                                                             |                                                                                                    |                                     |                                                                                                    |
|                                                             |                                                                                                    |                                     |                                                                                                    |
|                                                             |                                                                                                    | (2,2,5,7,1)                         |                                                                                                    |
|                                                             |                                                                                                    |                                     |                                                                                                    |
|                                                             |                                                                                                    |                                     |                                                                                                    |
|                                                             |                                                                                                    |                                     |                                                                                                    |
| ٤,٤,٤ مراجعة أي مرفقات اخرى مع المعاملة حسب طبيعة المعاملة  |                                                                                                    |                                     |                                                                                                    |
|                                                             |                                                                                                    |                                     |                                                                                                    |
|                                                             |                                                                                                    |                                     |                                                                                                    |
|                                                             |                                                                                                    |                                     | ٥–تحويل المعاملة للموظف المختص (مشروع ابتدائى)                                                                                                    |
|                                                             |                                                                                                    |                                     |                                                                                                    |
|                                                             |                                                                                                    |                                     |                                                                                                    |
| يتم تحويل المعاملة من مدير الرخص الى الموظف المختص للمراجعة |                                                                                                    |                                     |                                                                                                    |
|                                                             |                                                                                                    |                                     |                                                                                                    |
|                                                             |                                                                                                    |                                     |                                                                                                    |
|                                                             |                                                                                                    |                                     | والتدقيق. (الشكل ٥,١):                                                                                                    |
|                                                             |                                                                                                    |                                     |                                                                                                    |
| │ المرفقات │ متابعة سير العمل │ الاتصالات الادارية │ ▼      | المباني    الأبعاد و الحدود    اشتراطات الأراضي    بيانات نموذج تدقيق المشاريع    <b>تحويل بين الموظفيين</b> |                                     | الأراضى<br>الملاحظات أرنظام المعلومات الحفرافي                                                                                                    |
| ١٠-١١ من ١٠                                                 |                                                                                                    |                                     | ضغط تحويل لتحويل المعاملة<br>القالمة -<br>جديد<br>تحويل                                                                                            |
| الحالة<br>ملاحظات                                           | تاريخ التحويل الهجر تاريخ التحويل ∀                                                                          | المدة<br>وصف الإجراء                | نوع الاحراء<br>اختيار<br>إلى الموظف<br>فدارة<br>من الموظف                                                                                          |
| قلمة تحويل بين<br>لم بعم العجوبا                            | 24/03/2013                                                                                                   | $\Omega$                            |                                                                                                    |
| الموظفين<br>لم بتم التحو                                    | 24/03/2013<br>11/-0/12ΤΣ                                                                                     | $\Omega$                            | اختيار جايه<br>أبان محمد علم.<br>فادر محمد<br>╰                                                                                                    |
| لم يتم التحويل                                              | 24/03/2013<br>117-0/12TE                                                                                     |                                     | لإكماك للنشط<br>الضغط لاختيار<br>حالفادر<br>$\check{}$<br>محما                                                                                     |
| لم بعم العجويل                                              | 24/03/2013<br>15/10/127                                                                                      | فخال وصف الإجراء<br>تطيدنوع الإجراء | الموظف المحول له<br>لاكماا<br>دالقادر محم<br>╰                                                                                                    |
| $SBI-1$<br>حولت                                             | 26/08/2012<br>$N$ 1 - $/127$                                                                                 |                                     | لققيان<br><b>CSSQOLET</b><br>دقه سعید صدقه ۱۰ سبا<br>$\check{}$<br>الموظف الموظفين                                                                 |
| إستشارة تخطيط المد SBI-1                                    | 15/08/2012<br><b>TV/-9/12TT</b>                                                                              |                                     | العامودي<br>دقه سعيد صدقه ۱۰ سيأ<br>╰<br>الأبن سيكون ببابكائهم                                                                                     |
| إستشارة تخطيط المد SBI-1                                    | <b>TE/-9/1ETT</b><br>12/08/2012                                                                              | $\Omega$                            | العدل على المعاملة<br>العامودي<br>دقه سعيد صدقه ۱۰ سيا<br>╰                                                                                        |
| استشارة تخطيط المد SBI-1                                    | 11/08/2012<br><b>TT/-9/12TT</b>                                                                              | $\overline{a}$                      | العامودي<br>مدقه سعيد مدقه ١ سيآ<br>$\ddot{\phantom{0}}$                                                                                           |
| استشارة تخطيط المد (-SBI                                    | 31/07/2012<br><b>117-9/12TT</b><br>16/07/2012<br><b>TV-NIETT</b>                                             | $\Omega$                            | صدقه سعيد صدقه ۱۰ سيأ<br>العامودي<br>أذارة رخص البناء<br>╰                                                                                         |
|                                                             |                                                                                                    | $\theta$                            | صدقة سعيد صدقة ١ سبأ العامودي<br>أدارة رخص البناء<br>╰                                                                                             |

<span id="page-11-0"></span>الشكل 5.1

- 5.1 اختيار قائمة تحويل بين الموظفين
	- 5.2 اختيار جديد
- 5.3 تحديد الموظف من قائمة الموظفين
- 5.3.1 تعرض قائمة الموظفين بعد الضغط على اداة حقل "الى موظف" يحدد الموظف فيها ويتم الضغط على "موافق", ويمكن البحث عن موظف بالضغط على استعالم ومن ثم البحث بإدخال اسم الموظف ( الشكل ٥,٢,١,١)

![](_page_12_Picture_0.jpeg)

![](_page_12_Picture_112.jpeg)

- ) الشكل 5.3.1.1(
- 5.4 تحديد نوع اإلجراء ) إلكمال الالزم(
	- 5.5 ادخال وصف االجراء
- 5.6 ضع عالمة في حقل "اختيار" مقابل الموظف/الموظفين الذين سيكون بإمكانهم العمل على المعاملة.
- 0,7 الحفظ باختيار حفظ سجل من القائمة (يمكن الحفظ بالضغط بزر الفأرة في مكان فارغ في الصفحة(
- 0,۸ الضغط على تحويل لتحويل المعاملة (عند تتشيط الصفحة ، تعرض "الحالة" و "من موظف" و"تاريخ التحويل"(

<span id="page-12-0"></span>**-1 اطالع الموظف المختص للمعاملة )مشروع ابتدائي(**

يتم استالم الموظف المختص لمعاملة المشروع االبتدائي المحالة له من مدير الرخص لإلطالع عليها ومراجعة بياناتها:

٦,١ يختار الموظف قائمة (معاملات الرخص) 6.2 قائمة "معامالتي" تعرض تلقائيا , تعرض فيها للموظف المعاملة ( المعاملات ) المحولة له (الشكل ٢,٢,١)

![](_page_13_Picture_0.jpeg)

)الشكل6.2.1(

6.3 لعرض بيانات المعاملة , يقوم الموظف بالضغط على رقم المعاملة تعرض بيانات المعاملة وتكون حالة المعاملة (قدمت للأمانة) وحالة التحويل ( قدمت للأمانة) (الشكل ٦,٣,١)

![](_page_13_Picture_88.jpeg)

)الشكل 6.3.1( 6.4 يقوم الموظف المختص بمراجعة بيانات المعاملة ) االشتراطات المرفقات , مكونات البناء ...) <u>( الجزء ٤)</u> 6.5 بعد المراجعة يقوم الموظف بأحد اإلجراءين: **1.0.0 الموافقة على المعاملة** 6.5.1.1 يقوم الموظف بالضغط على "موافقة مشروع ابتدائي" لتتم الموافقة على المعاملة من قبل الموظف , وذلك بعد مراجعة المعاملة (المشروع الابندائي) – ( الشكل ٦,٥,١,١)

صفحة 14 من 22

![](_page_14_Picture_0.jpeg)

![](_page_14_Picture_111.jpeg)

#### الشكل 6.5.1.1

0,1,1.1 بعد موافقة الموظف تتغير حالة تحويل المعاملة الى (موافقة موظف) وتحال الى مدير الرخص (الذي حولت بواسطته) ليتخذ عليها االجراء النهائي **1.0.1 رفض المعاملة**

٦,٥,٢,١ يقوم الموظف بإدخال الملاحظة (سبب رفض) في صفحة الملاحظات (الشكل ٦,٥,٢,١) 6.5.2.1.1 اختيار اداة المالحظات لفتح صفحة المالحظات 6.5.2.1.2 اختيار جديد الدخال مالحظة جديدة 6.5.2.1.3 تحديد نوع المالحظة )سبب الرفض( 6.5.2.1.4 ادخال سبب )اسباب( الرفض في جزء مالحظة 6.5.2.1.5 حفظ المالحظة باداة الحفظ في صفحة المالحظة

![](_page_14_Picture_112.jpeg)

#### )الشكل 6.5.2.1(

6.5.2.2 اداة رفض في صفحة معلومات المعاملة, لرفض الموظف للمعاملة وبعد الرفض تتحول حالة تحويل المعاملة الى )رفض موظف) وتحال لمدير الرخص (الذي حولت بواسطته) لاتخاذ االجراء النهائي

![](_page_15_Picture_0.jpeg)

|                                                    |                                                                      |                                                    | رحص البناء                                         |
|----------------------------------------------------|----------------------------------------------------------------------|----------------------------------------------------|----------------------------------------------------|
|                                                    | فادة تخطيط المدينة    تحويل للادارة/البلدية    طباعة احالة الايرادات | موافقة نهائية وفض<br>طباعة<br>موافقة المديد العام  | القائمة ▼<br>فقة مشروع ابتدائى                     |
|                                                    |                                                                      |                                                    | معلومات المعاملة                                   |
| حالة المعاملة: موافقة موظف على مشروع نهائي v       | 圏<br>تاريخ المعاملة: 11/12/2013                                      | اداة رفض لرفض المشروع<br>تاريخ المعاملة            | رقم المعاملة: ٢٥٠١٥٠٠٨٤                            |
|                                                    |                                                                      | الابتدائي للموافقة على<br>رقم<br>المشروع الابتدائي | نوع الرخصة: تصريح تسوير                            |
|                                                    |                                                                      |                                                    | مغدم الطلب                                         |
|                                                    | اسم المؤسسة:                                                         | رقم السجل التجاري:                                 | $\overline{\phantom{a}}$<br>نوع مقدم الطلب:* مواطن |
|                                                    | اسم المندوب:                                                         | $\blacktriangledown$<br>نوع المؤسسة:               | $\overline{\mathbf v}$<br>نوع الملكية:             |
|                                                    |                                                                      |                                                    | رقم السجل المدنى: 1001489549                       |
| اسم العائلة: تكروني                                | اسم الجد: صالح                                                       | اسم الآب: يوسف                                     | الاسم: بسينه بنت                                   |
|                                                    | عنوان البريد الإلكتروني:                                             | رقم الجوال: 966540343461                           | $\blacktriangledown$<br>الجنس: ذکر                 |
|                                                    |                                                                      |                                                    | بيانات الكروكي                                     |
| نوع الكروكي: كروكي مساحي                           | تاريخ المعاملة هجري: ١٤٣٤-١٠-٢٢                                      | الحالة: منحزة                                      | رقم الكروكي: ٢٤٠٥٥١٤١٩٤                            |
|                                                    |                                                                      |                                                    | $\overline{\phantom{a}}$<br>بغرض: تسجيلي           |
|                                                    |                                                                      |                                                    | بيانات البناء                                      |
| $\vert \mathbf{v} \vert$<br>مدة الرخصة: ثلاث سنوات | 圖<br>محيط الأسوار: 98.02                                             | $\overline{\phantom{a}}$<br>استخدام المبنى: سكنى   | $\overline{\phantom{a}}$<br>نوع البناء: سكني       |
| l w<br>يوجد اعفاء من الرسوم؛ نعم                   | $\overline{\phantom{a}}$<br>نوع الملكية: خاص                         | $\overline{\phantom{0}}$<br>نوع المشروع: ابتدائی   | نفع عام:  ̄                                        |
|                                                    |                                                                      |                                                    | <b>Available Collection</b>                        |

الشكل 6.5.2.2.1

<span id="page-15-0"></span>-7 **استالم مدير الرخص للمعاملة بعد اطالع الموظف )مشروع ابتدائي(** 7.1 يتم استالم مدير الرخص للمعاملة )مشروع ابتدائي( بعد اطالع الموظف المختص عليها ومراجعتها(الخطوة ٣) ، وحالة تحويلها ) موافقة موظف رفض موظف( ليتخذ االجراء النهائي عليها , يقوم بأحد الحالتين : 7.1.1 **الموافقة على المعاملة** , وهي المشروع االبتدائي المقدم من المكتب الهندسي 7.1.1.1 تتم موافق مدير الرخص على المعاملة بالضغط على أداة "موافقة مشروع ابتدائي" 7.1.1.2 بعد موافقة مدير الرخص على المعاملة تتحول حالتها الى )ارفاق مشروع نهائي( )الشكل 7.1.1.1(

![](_page_16_Picture_0.jpeg)

![](_page_16_Picture_104.jpeg)

- )الشكل 7.1.1.1(
- 7.1.1.3 تحال المعاملة للمكتب الهندسي إلرفاق المشروع النهائي
	- **0.0.1 رفض المعاملة**
- 7.1.2.1 لرفض المعاملة يقوم مدير الرخص بإدخال الملاحظة (سبب رفض) ثم الضغط على أداة "رفض" (الجزء ٢,٥,٢,١)
- **0.0.1.1** عند الرفض تكون حالة المعاملة )أرجعت الى المكتب الهندسي)، وتحال للمكتب الهندسي ليقوم المكتب الهندسي بإيفاء المالحظات , ومن ثم احالة المعاملة لألمانة ليستلمها مدير الرخص

<span id="page-16-0"></span>[\)الخطوة 2\(](#page-4-2)

**-1 احالة المعاملة من المكتب الهندسي )مشروع نهائي(**

5.1 في حالة موافقة مدير الرخص على المشروع االبتدائي ) الفقرة 7.1.1( يتم احالة المعاملة من المكتب الهندسي للبلدية بعد ارفاق المشروع النهائي , حيث يقوم المكتب الهندسي بإرفاق المشروع النهائي وهو ملف مرفق ويكون بصيغة )PDF ), وتحال المعاملة لألمانة وتكون حالة المعاملة ( تم ارفاق مشرع نهائي)

<span id="page-16-1"></span>**-1 استالم مدير الرخص للمعاملة )مشروع نهائي (**

![](_page_17_Picture_0.jpeg)

٩,١ يتم استلام مدير الرخص في البلدية للمعاملة (تصريح تسوير) المحالة من المكتب الهندسي ، بعد ارفاق المشروع النهائي ، (الخطوة ٣) وتكون حالتها (تم ارفاق مشروع نهائي) (الشكل ٩,١)

![](_page_17_Picture_121.jpeg)

- ٩,٢ بعد استلام مدير الرخص للمعاملة (حالتها تم ارفاق مشروع نهائي) يقوم بمراجعة بيانات المعاملة وتدقيقها (الجزء ٤)
	- **-01 تحويل المعاملة للموظف المختص )مشروع نهائي(**
- <span id="page-17-0"></span>10.1 يتم تحويل المعاملة (مشروع نهائي) من مدير الرخص للموظف المختص (الجزء 0 ) للإطلاع عليها ومراجعها (الخطوة ٤)
	- **-00 اطالع الموظف على المعاملة )مشروع نهائي(**
- <span id="page-17-1"></span>11.1 يتم استالم الموظف للمعاملة )مشروع نهائي( المحولة له من قبل مدير [ا](#page-12-0)لرخص للإطلاع عليها ومراجعتها (الخطوة °) وتكون حالة المعاملة ) تم ارفاق مشروع نهائي( 11.2 بعد مراجعة المعاملة من قبل الموظف يقوم بأحد اإلجراءين:

**00.1.0 رفض المعاملة**

![](_page_18_Picture_0.jpeg)

11.2.1.1 لرفض المعاملة يقوم الموظف بإدخال المالحظات )سبب الرفض) (الجزء ٢,٥,٢,١) ثم الضغط على اداة "رفض" في صفحة معلومات المعاملة )الشكل 11.2.1.1(

|                                                       |                                                                       |                                                                   | رحص البناء                                         |
|-------------------------------------------------------|-----------------------------------------------------------------------|-------------------------------------------------------------------|----------------------------------------------------|
|                                                       | إفادة تخطيط المدينة    تحويل للادارة/البلدية    طباعة احالة الايرادات | موافقة نهائية وفض<br>طباعة                                        | القائمة ▼<br>وافقة مشتروع ابتدائني                 |
|                                                       |                                                                       |                                                                   | معلومات المعاملة                                   |
| حالة المعاملة: موافقة موظف على مشروع نهائي ▼          | 圏<br>تاريخ المعاملة: 11/12/2013                                       | اداة رفض لرفض المشروع<br>تاريخ المعاملة<br>الابتدائي للموافقة على | رقم المعاملة: ٢٥٠١٥٠٠٨٤                            |
|                                                       |                                                                       | رقم<br>المشروع الابتدائى                                          | نوع الرخصة: تصريح تسوير                            |
|                                                       |                                                                       |                                                                   | مغدم الطلب                                         |
|                                                       | اسم المؤسسة:                                                          | رقم السجل التجاري:                                                | $\overline{\phantom{a}}$<br>نوع مقدم الطلب:* مواطن |
|                                                       | اسم المندوب:                                                          | $\overline{\phantom{a}}$<br>نوع المؤسسة:                          | $\overline{\mathbf{v}}$<br>نوع الملكية:            |
|                                                       |                                                                       |                                                                   | رقم السجل المدنى: 1001489549                       |
| اسم العائلة: تكروني                                   | استم الجد: صالح                                                       | اسم الآب: يوسف                                                    | الاسم: بسينه بنت                                   |
|                                                       | عنوان البريد الإلكتروني:                                              | رقم الجوال: 966540343461                                          | $\blacktriangledown$<br>الجنس: ذکر                 |
|                                                       |                                                                       |                                                                   | بيانات الكروكي                                     |
| نوع الكروكي: كروكي مساحي                              | تاريخ المعاملة هجري: ١٤٣٤-١٠-٢٢                                       | الجالة: منحزة                                                     | رقم الكروكي: ٢٤٠٥١٤١٩٤                             |
|                                                       |                                                                       |                                                                   | $\overline{\phantom{a}}$<br>بغرض: تسجيلي           |
|                                                       |                                                                       |                                                                   | بيانات البناء                                      |
| $\overline{\phantom{a}}$<br>مدة الرخصة: ثلاث سنوات    | 日<br>محيط الأسوار: 98.02                                              | $\blacktriangledown$<br>استخدام المبنى: سكني                      | $\blacktriangledown$<br>نوع البناء: سكني           |
| $\overline{\phantom{a}}$<br>يوجد اعفاء من الرسوم؛ نعم | $\overline{\phantom{a}}$<br>نوع الملكية: خاص                          | $\overline{\phantom{a}}$<br>نوع المشروع: ابتدائي                  | نفع عام:  ̄                                        |
|                                                       |                                                                       |                                                                   | معلومات اضافية                                     |

الشكل 11.2.1.1

11.2.1.2 وتتحول حالة تحويل المعاملة الى )رفض موظف( لتحال المعاملة مدير الرخص **00.1.1 الموافقة على معاملة**

11,٢,٢,١ لموافقة الموظف على المعاملة (مشروع نهائي) يقوم بالضغط على "موافقة نهائية" في صفحة معلومات المعاملة )الشكل

![](_page_18_Picture_96.jpeg)

|                          | $\cdot$                                                                                                    |                 |                          |                                |                           |                            |               |                                                                      |                          |                            |                         |                          |                              |                        |
|--------------------------|----------------------------------------------------------------------------------------------------|-----------------|--------------------------|--------------------------------|---------------------------|----------------------------|---------------|----------------------------------------------------------------------|--------------------------|----------------------------|-------------------------|--------------------------|------------------------------|------------------------|
|                          | ▼<br>تصربح تسوية وضع                                                                                                    | احراءات النسوية | نقل ملكية تصريح          | رخص البناء                     | إلغاء الإفادة             | الفاء تأشير                | الإشتراطات    | تسجيل موقع                                                           | الكروكاب المساحاب        | أصدار بدلا فأقد/تألف       | فرز                     | معاملات الرخص            | ملفات /سحلات                 | الصفحة الرئيسية        |
|                          | تجديد الرخصة\تخطيط المدينة<br>  طباعة رخصة البناء   تجديد رخصة البناء<br>أرخصة البناء القديمة<br>هعاهلات رخص البناء   رخص البناء / دائرة تخطيط الهدينة<br>تعديل رخصة بناء قديمة |                 |                          |                                |                           |                            |               |                                                                      |                          |                            |                         |                          |                              |                        |
|                          | ١٠ من ١+                                                                                                    |                 |                          |                                |                           |                            |               |                                                                      |                          |                            |                         |                          |                              | رخص البناء             |
|                          |                                                                                                    |                 |                          |                                |                           |                            |               | فادة تخطيط المدينة _ تحويل للادارة/البلدية _ طباعة احالة الابرادات _ |                          | طباعة<br>افقة المدير العام | رفض                     | موافقة نهائية            | وافقة مشروع ابتدائي          | v šaitēli              |
|                          |                                                                                                    |                 |                          |                                |                           |                            |               |                                                                      |                          |                            |                         |                          |                              | معلومات المعاملة       |
|                          | حالة المعاملة: موافقة موظف على مشروع نهائي ٣                                                                                                    |                 |                          | 圏                              |                           | تاريخ المعاملة: 11/12/2013 |               | موافقة نهائية للموافقة<br><b>Built</b>                               |                          |                            | رقم المعاملة: ٢٥٠١٥٠٠٨٤ |                          |                              |                        |
|                          |                                                                                                    |                 |                          |                                |                           |                            |               |                                                                      |                          | على المشروع النهائي        |                         |                          | نوع الرخصة: تصريح تسوير      |                        |
|                          |                                                                                                    |                 |                          |                                |                           |                            |               |                                                                      |                          |                            |                         |                          |                              | مغدم الطلب             |
|                          |                                                                                                    |                 |                          |                                |                           |                            |               | اسم المؤسسة:                                                         |                          | رقم السجل التجاري:         |                         | $\overline{\phantom{a}}$ |                              | نوع مقدم الطلب:* مواطن |
|                          |                                                                                                    |                 |                          |                                |                           |                            |               | اسم المندوب:                                                         | $\overline{\phantom{a}}$ | نوع المؤسسة:               |                         | $\overline{\phantom{a}}$ |                              | نوع الملكية:           |
|                          |                                                                                                    |                 |                          |                                |                           |                            |               |                                                                      |                          |                            |                         |                          | رقم السجل المدنى: 1001489549 |                        |
|                          |                                                                                                    |                 |                          |                                | اسم العاللة: تكروني       |                            |               | استم الحد: صالح                                                      |                          | اسم الآب: يوسف             |                         |                          | الاسم: بسينه بنت             |                        |
|                          |                                                                                                    |                 |                          |                                |                           |                            |               | عنوات البريد الإلكتروني:                                             |                          | (قم الجوال: 966540343461   |                         | $\overline{\mathbf{v}}$  | الحنس: ذكر                   |                        |
|                          |                                                                                                    |                 |                          |                                |                           |                            |               |                                                                      | بيانات الكروكي           |                            |                         |                          |                              |                        |
|                          | نوع الكروكيي: كروكي مساحي                                                                                                    |                 |                          | تاريخ المعاملة هجرى: ١٤٢٤-١٠٠١ |                           |                            | الحالة: منجزة |                                                                      |                          | رقم الكروكي: ٢٤٠٥٥١٤١٩٤    |                         |                          |                              |                        |
|                          |                                                                                                    |                 |                          |                                |                           |                            |               |                                                                      |                          |                            |                         | ⋤                        | بغرض: تسجيلي                 |                        |
|                          |                                                                                                    |                 |                          |                                |                           |                            |               |                                                                      | بيانات البثاء            |                            |                         |                          |                              |                        |
|                          |                                                                                                    |                 | ⋤                        | مدة الرخصة؛ ثلاث سنوات         |                           | 圖                          |               | محيط الأسوار: 98.02                                                  | $\overline{\phantom{a}}$ | استخدام المبني: سكني       |                         | $\overline{\mathbf v}$   | نوع البناء: سكني             |                        |
|                          |                                                                                                    |                 | $\overline{\phantom{a}}$ |                                | يوجد اعفاء من الرسوم: نعم | $\overline{\phantom{a}}$   |               | نوع الملكية: خاص                                                     | $\blacktriangledown$     | نوع المشروع: ابتدائي       |                         |                          | نفع عام: ```                 |                        |
| $\overline{\phantom{a}}$ |                                                                                                    |                 |                          |                                |                           |                            |               |                                                                      |                          |                            |                         |                          |                              | معلومات إضافية         |
|                          |                                                                                                    |                 |                          |                                |                           |                            |               |                                                                      |                          |                            |                         |                          |                              |                        |

الشكل 11.2.2.1

<span id="page-18-0"></span>11,٢,٢.٢ بعد الموافقة تكون حالة تحويل المعاملة (موافقة موظف) **-01 احالة المعاملة من الموظف لمدير الرخص )مشروع نهائي(**

![](_page_19_Picture_0.jpeg)

<span id="page-19-0"></span>11.1 بعد موافقة الموظف للمشروع النهائي تحال لمدير الرخص بحالة التحويل ) موافقة موظف( -13 **استالم مدير الرخص للمعاملة المحالة من الموظف )مشروع نهائي(** 13.1 يتم استالم مدير الرخص للمعاملة **)**مشروع نهائي**(** المحالة له بعد اطالع الموظف وموافقته عليها , [\)الخطوة 3\(](#page-4-3) , بحالة التحويل ) موافقة موظف(, ليتخذ المدير عليها االجراء النهائي. 13.2 بعد استالم مدير الرخص للمعاملة يقوم بأحد االجراءين **04.1.0 رفض المشروع النهائي** 13.2.1.1 لرفض المشروع النهائي , يقوم مدير الرخص بإدخال المالحظات )سبب الرفض( )الجزء 6.5.2.1( ثم الضغط على اداة "رفض" في صفحة معلومات المعاملة )الشكل 11.2.1.1( 13.2.1.2 بعد رفض المشروع النهائي من قبل مدير الرخص تحال للمكتب الهندسي , إليفاء المالحظات التي وضعت عليها من قبل البلدية ) مالحظات مدير الرخص أو مالحظات الموظف المختص( ومن ثم احالتها للبلدية [\)الجزء 7\(](#page-16-0) , وتكون حالة المعاملة )رفض مدير رخص البناء( **04.1.1 موافقة مدير الرخص على المشروع النهائي** 13.2.2.1 لموافقة مدير الرخص على المعاملة , يقوم بالضغط على أداة "موافقة نهائية" 13.2.2.2 بعد موافقة مدير الرخص على المشروع النهائي , تتغير حالة المعاملة الى )موافقة مدير الرخص( – )الشكل )12.2.2.2

![](_page_20_Picture_0.jpeg)

![](_page_20_Picture_68.jpeg)

<span id="page-20-1"></span><span id="page-20-0"></span>**-01 احالة المعاملة لوكيل البلدية** 14.1 يتم احالة المعاملة بعد الموافقة على المشروع النهائي من قبل مدير الرخص لوكيل البلدية للمراجعة والتدقيق **-00 استالم وكيل البلدية للمعاملة** 15.1 يتم استالم الوكيل للمعاملة المحولة له )بعد موافقة مدير الرخص على المشروع النهائي( وحالتها )موافقة مدير الرخص( 15.2 تعرض للوكيل المعامالت المحالة له في صفحة )الوكيل( عند اختيار قائمة الوكيل , من قائمة النظام )الشكل 15.2.1(

![](_page_20_Picture_69.jpeg)

### )الشكل 15.2.1(

15.3 يقوم الوكيل بأحد االجراءين على المعاملة:

![](_page_21_Picture_0.jpeg)

![](_page_21_Picture_1.jpeg)

**00.4.0 رفض المعاملة** 15.3.1.1 لرفض المعاملة , يقوم وكيل البلدية بالضغط على اداة رفض بعد ادخال الملاحظات (سبب الرفض) ، (الشكل ٦,٥,٢,١) 15.3.1.2 بعد رفض الوكيل للمشروع النهائي تتحول حالة المعاملة الى  $(10,7,1,1,1)$  (الشكل 1, 1, 1) 14.1.1.1 تحال المعاملة الى مدير الرخص في البلدية لتحويلها للمكتب الهندسي, وتحول للمكتب الهندسي بعد الضغط على اداة رفض من صفحة معلومات المعاملة , ومن ثم تحال من المكتب الهندسي للبلدية بعد إيفاء المالحظات التي وضعت عليها للمكتب الهندسي [\)الجزء 7\(](#page-16-0)

![](_page_21_Picture_86.jpeg)

)الشكل 15.3.1.1(

**00.4.1 موافقة وكيل البلدية على المعاملة**

15.3.2.1 يقوم الوكيل بالضغط على اداة "موافق" للموافقة على المعاملة 15.3.2.2 بعد موافقة الوكيل على المعاملة وتكون حالة المعاملة )موافقة  $( \set{\circ, \tau, \tau, \tau, \tau})$  الوكيل

![](_page_22_Picture_0.jpeg)

![](_page_22_Picture_59.jpeg)

<span id="page-22-0"></span>الشكل 15.3.2.1

![](_page_22_Picture_60.jpeg)

 $(17,1,1)$ الشكل

16.4 وتكون حالة المعاملة موافقة الوكيل )الشكل 16.4.1(

![](_page_23_Picture_0.jpeg)

![](_page_23_Picture_108.jpeg)

<span id="page-23-0"></span>الشكل 16.4.1

16.5 يقوم رئيس البلدية بأحد اإلجراءين: **01.0.0 رفض المعاملة**  16.5.1.1 يرفض المعاملة بإدخال المالحظات )سبب الرفض( و الضغط على أداة رفض (الجزء 6.1,0,1) 16.5.1.2 بعد رفض رئيس البلدية للمعاملة تتحول حالتها الى )رفض رئس البلدية( 16.5.1.3 بعد الرفض تحال الى مدير الرخص ليحيلها للمكتب الهندسي إليفاء المالحظات التي وضعت عليها , ومن ثم احالتها للبلدية [\)الجزء 7\(](#page-16-0) **01.0.1 الموافقة على المعاملة**  15.1.1.1 يوافق رئيس البلدية على المعاملة بالضغط على اداة )موافقة مشروع نهائي( 15.1.1.2 بعد الموافقة على المشروع النهائي **,** تتحول حالة المعاملة الى )تحويل الى دفع الرسوم( **-00 تحويل المعاملة لتسديد الرسوم** 17.1 بعد موافقة رئيس البلدية على المشروع النهائي , تتحول المعاملة الى )تحويل الى دفع الرسوم( , ليتم الدفع عن طريق نظام سداد لدفع االلكتروني )الشكل 17.1.1(.

![](_page_24_Picture_0.jpeg)

![](_page_24_Picture_96.jpeg)

الشكل 16.1.1

### 17.2 بعد تسديد الرسوم تتحول حالة المعاملة الى )تم الدفع( – )الشكل  $(1, Y, Y, 1)$

![](_page_24_Figure_5.jpeg)

الشكل 1.7.2.1

![](_page_25_Picture_0.jpeg)

<span id="page-25-0"></span>**-01 طباعة تصريح التسوير**

15.1 يتم تجهيز طباعة تصريح التسوير اوال من خدمات العمالء حسب جهة الاصدار (اداة تجهيز طباعة في شاشة الطباعة) ، وبعد تجهيز الطباعة تتغير حالة المعاملة الى "تجهيز طباعة" )الشكل 15.1.1(

![](_page_25_Picture_83.jpeg)

#### )الشكل 15.1.1(

- 15.2 تتم طباعة تصريح التسوير بعد عملية تجهيز الطباعة من قبل المكتب الهندسي أو من قبل خدمات العمالء **01.4** للطباعة يتم الضغط على اداة الطباعة ليطبع تصريح التسوير ,يتم تصديق تصريح التسوير من قبل خدمات العمالء حسب جهة االصدار
- 15.4 تتم الطباعة بالضغط على اداة الطباعة ليطبع تصريح التسوير )الشكل  $(1\wedge,\xi,1)$

![](_page_26_Picture_0.jpeg)

![](_page_26_Picture_31.jpeg)

#### الشكل 15.4.1

### 15.5 بعد الطباعة , تتغير حالة المعاملة الى ) منجزة( – )الشكل 15.5.1(

![](_page_26_Picture_32.jpeg)

الشكل 15.5.1